## Audit / Amount Off Tool

Last Modified on 12/12/2022 1:17 pm MST

## **Look for Tips that don't have a Rule or Template**

In the following example, we're looking for \$20.00

Press the **AUDIT** button, to view all tips from the POS

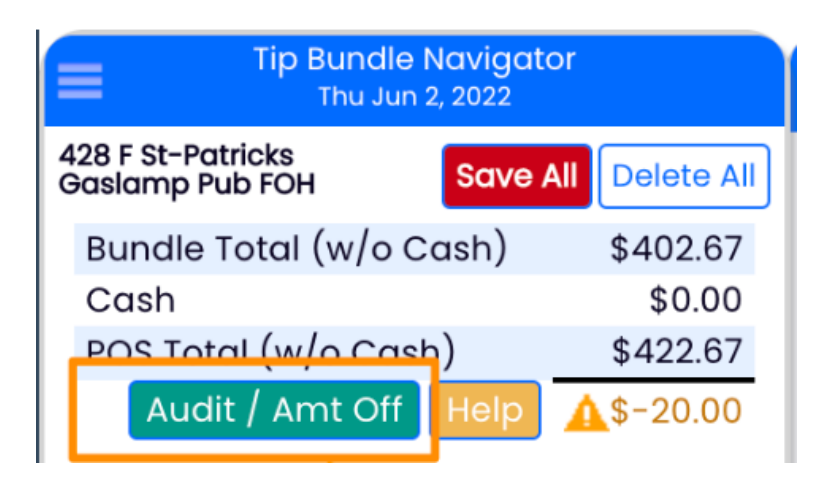

In this example, we see General Manager tips, which may not have a rule set.

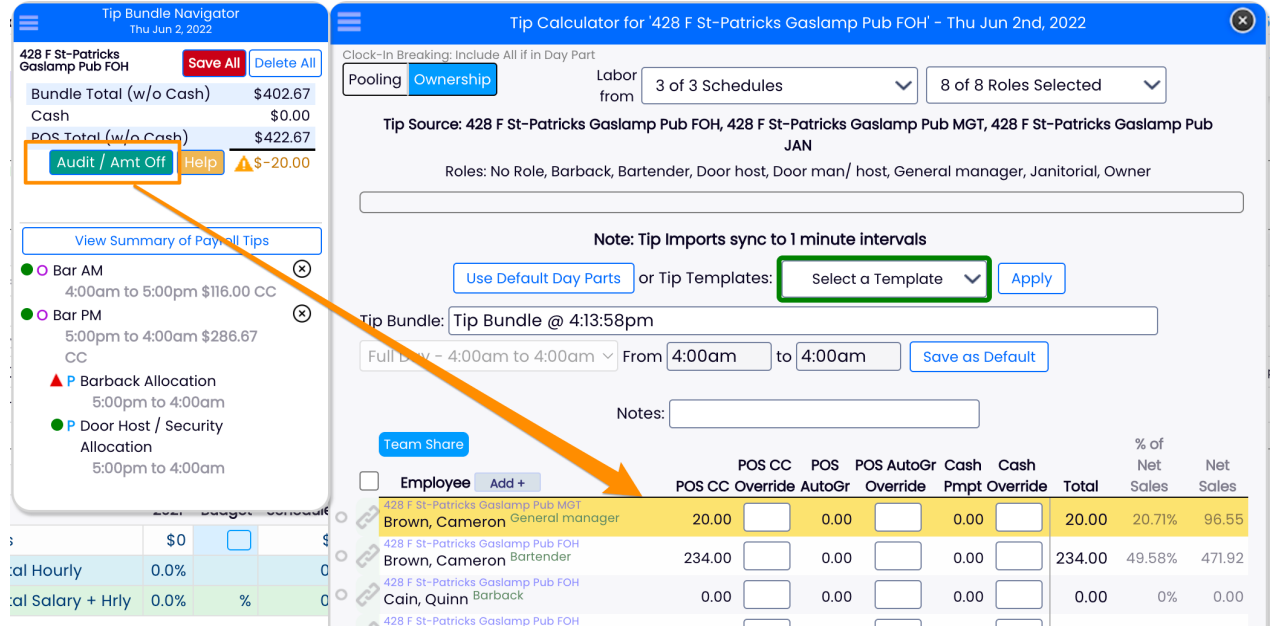

To resolve, here are some possible solutions:

1. Add a rule for General Manager in existing or new tips templates.

2. E-mail the issue and goal tosupport@dolcesoftware.com

3. If this event is atypical and you just need a one-off solution,**add** the missing amount manually to an existing tips bundle and save (see below).

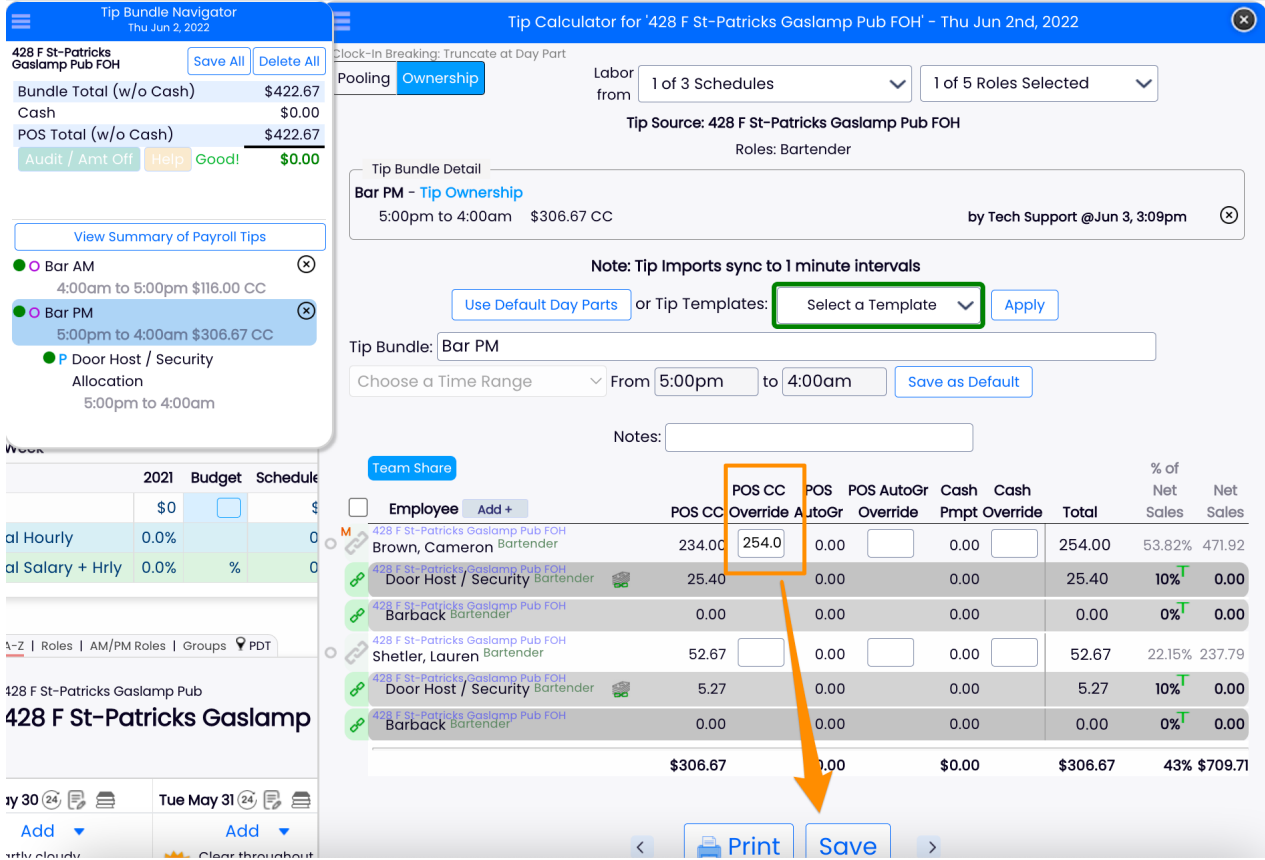

*NOTE: When overriding the current tip amount of \$234, you must add the missing amount to it. \$234 + \$20 = \$254*